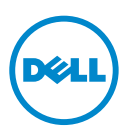

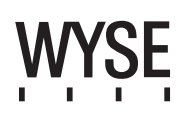

**WYS!** 

### **Dell Wyse 5012/5290 (D Class Cloud Clients, Model Dx0D) Quick-Start Guide**

Products: D00D (cloud desktop), D10D, D10DP, D50D, D90D7/7B/7p, D90D8/8B, D90DW (thin clients) [See accompanying documents in the shipping carton for License Agreement and Warranty information. To find the latest Quick-Start Guide,](www.dell.com/wyse/manuals)  go to www.dell.com/wyse/manuals and click on the name of your product.

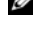

NOTE: [A printed copy of the Wyse Technology End User License Agreement is included in the shipping box and provided for your](www.dell.com/wyse/licenses)  [reference only. The license at www.dell.com/wyse/licenses as of the purchase date is the controlling licensing agreement.](www.dell.com/wyse/licenses)  By copying, using, or installing the software or the product, you agree to be bound by those terms.

NOTE: [If you use Wyse Device Manager server software for managing this product, download the latest version to ensure](www.dell.com/wyse/downloads)  Ų [compatibility at www.dell.com/wyse/downloads.](www.dell.com/wyse/downloads)

 $\triangle$ CAUTION: **Improper connection, mounting, or use of this product could result in component failure or undesired interference. Read Safety Guidelines before setting up and operating this product.**

# **Dell Wyse 5012/5290 (D Class Cloud Clients, Model Dx0D)**

### **Stručná úvodní příručka**

Produkty: D00D (cloudový desktop), D10D, D10DP, D50D, D90D7/7B/7p, D90D8/8B, D90DW (tencí klienti) Licenční smlouvu a informace o záruce naleznete mezi dokumenty dodanými v přepravní krabici. Nejnovější příručku Quick-Start Guide (Stručná úvodní příručka) [naleznete na adrese www.dell.com/wyse/manuals po kliknutí na název p](www.dell.com/wyse/manuals)říslušného produktu.

POZNÁMKA: V přepravním balení naleznete též tištěnou kopii licenční smlouvy s koncovým uživatelem společnosti Wyse Technology, která je vám poskytnuta pouze pro referenci. Vztah mezi stranami se řídí licenč[ní smlouvou platnou ke dni nákupu, která je uvedena na adrese www.dell.com/wyse/licenses. Kopírováním, používáním](www.dell.com/wyse/licenses) či instalací softwaru nebo produktu souhlasíte s tím, že budete vázáni podmínkami této smlouvy.

POZNÁMKA: [Budete-li pro správu produktu používat serverový software Wyse Device Manager, zajist](www.dell.com/wyse/downloads)ěte jeho kompatibilitu stažením nejnovější verze na adrese Ø [www.dell.com/wyse/downloads.](www.dell.com/wyse/downloads)

UPOZORNĚNÍ: **Nesprávné připojení, montáž či používání produktu může mít za následek selhání komponent nebo nežádoucí rušení. Než začnete produkt**   $\wedge$ **nastavovat nebo používat, přečtěte si bezpečnostní pokyny.**

# **Dell Wyse 5012/5290 (D Class Cloud Clients, Model Dx0D)**

### **Skrócona instrukcja obsługi**

Produkty: D00D (desktop do zastosowania w chmurze), D10D, D10DP, D50D, D90D7/7B/7p, D90D8/8B, D90DW (cienkie klienty) Umowa licencyjna i informacje o gwarancji znajdują się w pozostał[ych dokumentach dostarczonych w opakowaniu. Aby znale](www.dell.com/wyse/manuals)źć najnowszą skróconą instrukcję obsługi, należy przejść do strony www.dell.com/wyse/manuals i kliknąć nazwę produktu.

UWAGA: [Wydrukowana kopia Umowy licencyjnej u](www.dell.com/wyse/licenses)żytkownika końcowego Wyse Technology jest dołączona w opakowaniu tylko do wglądu użytkownika. Obowiązującą Ø umową licencyjną jest ta znajdująca się [na stronie www.dell.com/wyse/licenses w dniu zakupu.](www.dell.com/wyse/licenses)  Kopiując i instalując oprogramowanie lub produkt, a także korzystając z niego, użytkownik wyraża zgodę na warunki zawarte w tej umowie.

Ø UWAGA: [W przypadku korzystania z oprogramowania serwera Wyse Device Manager do zarz](www.dell.com/wyse/downloads)ądzania tym produktem należy pobrać najnowszą wersję ze strony [www.dell.com/wyse/downloads w celu zapewnienia zgodno](www.dell.com/wyse/downloads)ści.

 $\triangle$  PRZESTROGA: Niewłaściwe podłączenie, montaż lub użytkowanie tego produktu może spowodować uszkodzenie jego elementów lub niechciane zakłócenia. **Przed konfiguracją i eksploatacją tego urządzenia należy przeczytać Wytyczne dotyczące bezpieczeństwa.**

# **Dell Wyse 5012/5290 (D Class Cloud Clients, Model Dx0D)**

### **Ghid de pornire rapidă**

Produse: D00D (desktop cloud), D10D, D10DP, D50D, D90D7/7B/7p, D90D8/8B, D90DW (clienţi thin)

Consultați documentele însoț[itoare din cutia de carton pentru transport pentru informa](www.dell.com/wyse/manuals)ții privind contractul de licență și garanția. Pentru a consulta cel mai recent ghid de pornire rapidă, accesati www.dell.com/wyse/manuals si faceti clic pe numele produsului dvs.

- NOTĂ: Un exemplar tipărit al Acordului de licență [pentru utilizatorii finali Wyse Technology este inclus în cutia de transport](www.dell.com/wyse/licenses) și oferit doar pentru consultare ulterioară. Licența Ø de la www.dell.com/wyse/licenses de la data achiziţiei reprezintă acordul de licenţă de control. [Prin copierea, utilizarea sau instalarea software-ului sau produsului, sunte](www.dell.com/wyse/licenses)ţi de acord să vă supuneţi acestor termeni.
- NOTĂ: Dacă utilizaț[i software-ul pentru server Wyse Device Manager pentru gestionarea acestui produs, desc](www.dell.com/wyse/downloads)ărcați cea mai recentă versiune pentru a asigura Ø [compatibilitatea la www.dell.com/wyse/downloads.](www.dell.com/wyse/downloads)

 $\wedge$ ATENŢIE: **Conectarea, montarea sau utilizarea necorespunzătoare a acestui produs poate determina defectări ale componentelor sau interferenţe nedorite. Citiţi secţiunea Instrucţiuni privind siguranţa înainte de configurarea şi utilizarea acestui produs.**

# **Dell Wyse 5012/5290 (D Class Cloud Clients, Model Dx0D)**

### **Stručná príručka pre štart**

Produkty: D00D (cloudový desktop), D10D, D10DP, D50D, D90D7/7B/7p, D90D8/8B, D90DW (tenkí klienti)

Licenčnú zmluvu a záručné informácie nájdete v dokumentoch, ktoré sú súč[as nájdete na adrese www.dell.com/wyse/manuals a kliknite na názov vášho produktu.](www.dell.com/wyse/manuals)

Ø POZNÁMKA: Vytlačená kópia licenčnej zmluvy s koncovým používateľ[om technológie Wyse je v prepravnom boxe a slúži len na informa](www.dell.com/wyse/licenses)čné účely. Platnou licenčnou zmluvou je licencia, ktorá k dátumu kúpy sa nachádza na stránke www.dell.com/wyse/licenses. [Kopírovaním, používaním alebo inštaláciou softvéru alebo produktu súhlasíte s tým, že tieto podmienky sú pre vás záväzné.](www.dell.com/wyse/licenses)

POZNÁMKA: Ak na riadenie tohto produktu používate softvér serveru Správca zariadení Wyse, stiahnite si najnovšiu verziu zo stránky www.dell.com/wyse/downloads, aby Ø ste zabezpeč[ili jeho kompatibilitu.](www.dell.com/wyse/downloads)

VAROVANIE: **Nesprávne pripojenie, montáž alebo používanie tohto produktu môže ma rušenie. Prečítajte si Bezpečnostné pokyny pred nastavením a používaním tohto produktu.**

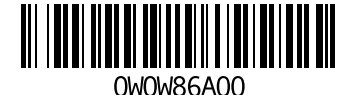

### D00D, D10D, D10DP, D50D, D90D7, D90D7B, D90D7p, D90D8, D90D8B, D90DW

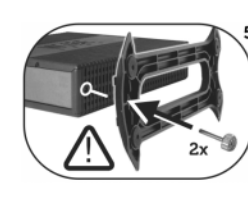

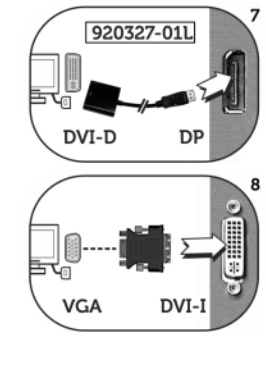

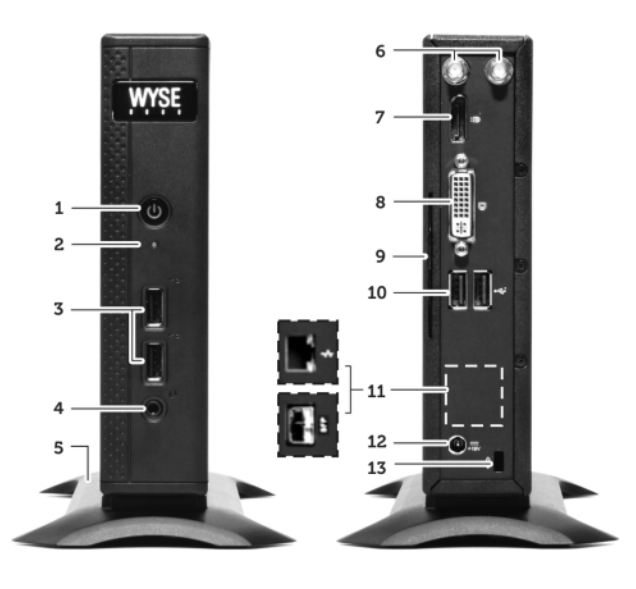

#### **Components Komponenty**

- **1** Power on/off button/light **1** Tlačítko/kontrolka vypínače
- 
- 
- 
- 
- **5** Vertical stand **6** Vertikální stojan<br> **6** Vireless antenna port (2) (optional) <sup>[3]</sup> **6** Port pro bezdrát
- **7** DisplayPort connector [4] **7** Konektor DisplayPort [4]
- **8** DVI-I port (1x DVI-D or 1x VGA) <sup>[4]</sup> **8** Port DVI-I (1x DVI-D nebo 1x VGA) <sup>[4]</sup>
- **9** Product information tab **9** Štítek s informacemi o produktu
- **10** USB 2.0 port (2) [1] **10** Port USB 2.0 (2) [1]

**11** Network port, 10/100/1000 Base-T (or)

- SFP/Mini-GBIC slot
- 
- 
- **14** PS/2-type mouse port located on keyboard **14** Port typu PS/2 pro myš umístěný na klávesnici

- 
- 
- **3** Port USB 2.0 (2) <sup>[1]</sup> **3** Port USB 2.0 (2) <sup>[1]</sup>
- 
- 
- 
- 
- 
- **9** Karta z informacjami o produkcie **9** Conector port afişaj **9** Štítok s informáciami o produkte
- **10** Port USB 2.0 (2) [1] **10** Port USB 2.0 (2) [1] **10** 2 porty USB 2.0 [1]
- 
- **11** Port sieciowy, 10/100/1000 Base-T (lub)<br>gniazdo SFP/Mini-GBIC
- **12** Wejście zasilacza +19 V **12** Intrare pentru adaptor de alimentare +19V **12** Vstup pre sie
- **13** Gniazdo blokady **13** Port de blocare **13** Západka zámku
- **14** Port myszy typu PS/2 znajdujący się na klawiaturze **14** Port mouse de tipul PS/2 situat pe tastatură **14** Port PS/2 pre myš umiestnený na klávesnici

- 
- **2** Activity light **2** Kontrolka aktivity
- **3** USB 2.0 port (2) <sup>[1]</sup> **3** Port USB 2.0 (2) <sup>[1]</sup>
- **4** Combination audio/microphone jack [2] **4** Kombinovaný konektor pro zvuk/mikrofon [2]
	-
	- **6** Port pro bezdrátovou anténu (2) (volitelné) [3]
	-
	-
	-
	-
	- **11** Síťový port, 10/100/1000 Base-T (nebo)
	- slot pro SFP/Mini-GBIC
- **12** +19V Power adapter input **12** Vstup pro napájecí adaptér +19 V
- **13** Lock receptacle **13** Otvor pro zámek
	-

#### **Elementy Componente Súčasti**

- **1** Kontrolka/przycisk włączania/wyłączania zasilania **1** Buton/indicator luminos de pornire/oprire alimentare **1** Tlačidlo/kontrolka zapnutia/vypnutia
- **2** Kontrolka działania **2** Indicator luminos de activitate **2 2** Kontrolka aktivity<br> **2** Indicator luminos de activitate **2 2 2 2** Apple **2** Indicator **2 2 2 2 2 2 2 2 3 2 2 2 2 2 2 3** 
	-
	-
	-
	-
	-
	-
	-
	-
	-
	- slot SFP/Mini-GBIC
	-
	-
	-

 $6 +$ 

*Components may vary based on model and location. Komponenty se mohou lišit v závislosti na modelu a lokalitě. Elementy mogą się różnić w zależności od modelu i lokalizacji. Componentele pot varia în funcţie de model şi locaţie. Súčasti sa môžu líšiť v závislosti na modeli a lokalite.*

 $3, 10$   $\triangleleft$ 

- 
- 
- 
- **4** Złożone gniazdo audio/mikrofonowe [2] **4** Combinaţie mufă audio/microfon [2] **4** Kombinovaný konektor pre zvuk/mikrofón [2]
	-
	-
	-
	-
	-
	-
	-
	- **11** Sieťový port, 10/100/1000 Base-T (alebo) slot SFP/Mini-GBIC
	-
	-
	-
	-

[1] Not all USB devices are supported; check with Dell or your Dell representative to find out if a particular device is supported on your product. Nejsou podporována všechna zařízení USB. Zda váš produkt podporuje konkrétní zařízení zjäten z istíte u společnosti Dell nebo jejího zástupce.<br>Nie wszystkie urządzenia USB są obsługiwane; aby dowiedzieć się, czy dane urząd Nu toate dispozitivele USB sunt suportate; verificaţi la Dell sau la reprezentantul dvs. Dell dacă un anumit dispozitiv este suportat pe produsul dvs. Nie sú podporované všetky USB zariadenia; ak chcete zisti.

[2] **Warning:** Listening to audio at high volume levels for extended durations can damage your hearing. **Varování:** Dlouhodobý poslech příliš hlasitého zvuku může poškodit váš sluch. **Ostrzeżenie:** słuchanie dźwięków o dużej głośności przez dłuższy okres czasu może spowodować uszkodzenie słuchu. **Avertizare:** Dacă ascultaţi fişiere audio la un volum ridicat timp îndelungat, auzul vă poate fi afectat. **Varovanie:** Počúvanie zvuku vo vysokej hlasitosti počas dlhších časových období môže poškodi [3] Wireless option not available in all localities. Bezdrátové připojení není k dispozici ve všech lokalitách. Opcja bezprzewodowa nie jest dostępna we wszystkich lokalizacjach. Opţiunea wireless nu este disponibilă în toate localităţile.

Bezdrôtová možnos.

.44 [For details on supported monitor combinations, go to the Dell Knowledge Base at www.dell.com/wyse/knowledgebase and search for solution 22991.](http://www.dell.com/wyse/knowledgebase)<br>Informace o podporovaných kombinacích monitorů naleznete ve znalostní bázi

Aby uzyskać szczegółowe informacje dotyczące obsługiwanych kombinacji monitorów, należy skorzystać z Bazy wiedzy firmy Dell dostę[pnej pod adresem www.dell.com/wyse/knowledgebase i wyszuka](http://www.dell.com/wyse/knowledgebase)ć

rozwią[zanie 22991](http://www.dell.com/wyse/knowledgebase).

Pentru detalii despre combinațiile compatibile de monitoare, accesați Baza de cunoștinț[e Dell la www.dell.com/wyse/knowledgebase](http://www.dell.com/wyse/knowledgebase) și căutați soluția 22991.<br>Podrobné informácie o podporovaných kombináciách monitorov nájdete

- **5** Stojak pionowy **5** Consolă verticală **5** Vertikálny stojan **6** Port anteny bezprzewodowej (2) (opcjonalny) [3] **6** Port antenă wireless (2) (opţional) [3] **6** Wireless antenna port (2) (optional) [3] **7** Złącze portu monitora <sup>[4]</sup> **7** DisplayPort connector <sup>[4]</sup> **7** 2 porty pre pripojenie antény bezdrôtovej siete (voliteľné) <sup>[4]</sup> **8** Port DVI-I port (1x DVI-D alebo 1x VGA) <sup>[4]</sup> **8** Port DVI-I port (1x DVI-D alebo 1x **8** DVI-I port (1x DVI-D or 1x VGA) <sup>[4]</sup> **8** port DVI-I port (1x DVI-D alebo 1x VGA) <sup>[4]</sup>
	-
	-
	- **11** Port de reţea, 10/100/1000 Base-T (sau)

# **Setting Up Your Cloud Client**

Be sure you have read Safety Guidelines before setting up and operating this product. Refer to the figures and proceed as follows:

- 1 Make sure that the monitor and the cloud client are turned off and disconnected from AC power. Place the cloud client on a desk, or use a Dell-approved mounting accessory kit.
- 2 Make all desired connections (video display and keyboard with mouse are required). Connection to a 10/100/1000 Base-T Ethernet network is required unless an optional WiFi network adapter is used for wireless connection to a network. For connection to Fiber SFP, make sure the SFP module (ordered/shipped separately) is unlocked. Plug it into the SFP/Mini-GBIC slot, and then rotate the latch to lock the module in place. Additional connections of peripheral devices may be made to the other ports.
- 3 Connect the power adapter to the cloud client power input before connecting to a 100-240V AC, 50-60 Hz electrical outlet, and then press the power button to apply power. When the initialization sequence is complete, the amber activity light changes to green.

### **Safety Guidelines**

Improper connection, mounting, or use of this product could result in component failure or undesired interference. Read the following guidelines before setting up and operating the device.

### **Setup**

- Do not connect to AC power until all other connections (including the power adapter) are made. Connecting or disconnecting components or equipment on the back panel when the device is receiving AC power can cause power surges and damage the device.
- Do not force a connector into its socket. If any undue resistance is encountered, ensure that the connector is correctly oriented to the receptacle.
- For wireless usage and requirements, refer to the regulatory notices in the device's documentation.

### **Venting and Care**

- Mount the device only as shown or in accordance with the instructions provided with Dell-approved mounting accessory kits. Improper orientation could restrict airflow of heat from the device and damage it.
- Allow sufficient space around the device for ventilation; do not place the device in any enclosure that restricts airflow around [the device; do not place any objects on the device or block the](www.dell.com/wyse/D00D)  vent outlets.
	- For environmental operating specifications, visit: www.dell.com/wyse/D00D

### **Power Sources**

- For regulatory compliance use only the power adapter that comes with your device or a Dell-approved equivalent. For proper replacement compare the labels on both device and power adapter to ensure that their voltages match.
- **WARNING:** Use of any other power adapter may damage **your device or the power adapter. The damage caused by an improper power adapter is not covered by warranty.**
- Accidental loss of power can damage device. Avoid connecting it to any power outlet which can be accidentally switched off. Do not hard reset the device by holding down the power button during normal operation.
- When turning off the device, be sure to perform a complete shutdown (via the user interface or a light press on the power button). Do not disconnect the AC power cord, DC power cord, or shut off power at a circuit breaker (including power strips), etc., to turn off the device.
- Surge protectors for electrical devices are recommended in areas of lightning. However, when lightning is occurring, your equipment should be properly shut down and unplugged from AC power until the storm has passed.
- Be very careful to not interrupt power while the device is downloading a software update.

### **Battery**

[The device contains an internal button cell battery replaceable by Dell](http://www.wyse.com/support/authorized-service-centers)  or one of our Authorized Service Centers. For support, visit [www.dell.com/support.](http://www.dell.com/support)

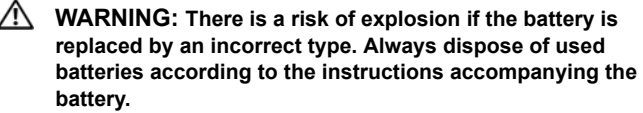

**WARNING: Perchlorate Materials - Special Handling May Be Required under California Code of Regulations, title 22. (Only required within the USA.)**

### **Need more information?**

**Dell Reference Guides** [– User, Administrator, and related](http://www.dell.com/wyse/manuals)  [documentation is available at: www.dell.com/wyse/manuals](http://www.dell.com/wyse/manuals)

**Dell-Approved Mounting Accessory Kits** – [Information about](http://www.dell.com/wyse/accessories)  [approved mounting accessory kit options is available at:](http://www.dell.com/wyse/accessories) www.dell.com/wyse/accessories

**Dell Service and Support** [– Latest software images are available at:](http://www.dell.com/wyse/downloads)  [www.dell.com/wyse/downloads](http://www.wyse.com/downloads)

**Dell Device Manager** [– Information about Dell remote management](http://www.dell.com/ccc/WDM)  [software is available at: www.dell.com/wyse/WDM](http://www.dell.com/ccc/WDM)

**Dell WSM** [– Information about Dell WSM software is available at:](http://www.dell.com/ccc/WSM) [www.dell.com/wyse/WSM](http://www.dell.com/ccc/WSM)

**Dell and the Environment** [– Information about Dell compliance with](http://www.dell.com/environment)  [RoHS and with the Waste Electrical and Electronic Equipment](http://www.dell.com/environment)  (WEEE) is available at: www.dell.com/environment

**Dell and Recycling** [– Information about recycling and reuse of Dell](http://www.dell.com/recycling)  [products is available at: www.dell.com/recycling](http://www.dell.com/recycling)

**Dell Warranty** – The standard warranty is three years from the date of purchase.

**Copyright © 2014 Dell Inc. All rights reserved.**

This product is protected by U.S. and international copyright and intellectual property laws. Dell and the Dell logo are trademarks of Dell Inc. in the United States and/or other jurisdictions. All other marks and names mentioned herein may be trademarks of their respective companies.

\_\_\_\_\_\_\_\_\_\_\_\_\_\_\_\_\_\_\_\_\_\_\_\_\_\_\_\_\_\_\_\_\_\_\_\_\_\_\_\_\_\_\_\_\_\_\_\_\_\_\_\_\_\_\_\_\_\_\_\_\_

### **Nastavení cloudového klienta**

Než začnete tento produkt nastavovat a používat, přečtěte si bezpečnostní pokyny. V souladu s uvedenými obrázky postupujte následovně:

- 1 Ujistěte se, že jsou monitor a cloudový klient vypnuti a odpojeni od střídavého napájení. Umístěte cloudového klienta na stůl nebo použijte montážní sadu schválenou společností Dell.
- 2 Proveďte všechna potřebná připojení (nutné je připojit obrazovku a klávesnici s myší). Není-li pro bezdrátové připojení k síti používán volitelný síťový adaptér WiFi, je vyžadováno připojení k síti Ethernet 10/100/1000 Base-T. Při připojování k optickému modulu SFP se ujistěte, že je modul SFP (objednaný/dodaný samostatně) odemčený. Zapojte je do slotu SFP/Mini-GBIC a poté modul otočením západky uzamkněte na místě. Připojení dodatečných periferních zařízení lze provést prostřednictvím dalších portů.
- 3 Napájecí adaptér nejdříve připojte k napájecímu vstupu cloudového klienta a až poté k elektrické zásuvce (100–240 V stř., 50–60 Hz). Stisknutím vypínače začněte zařízení napájet. Po dokončení inicializační sekvence změní kontrolka aktivity barvu z jantarové na zelenou.

### **Bezpečnostní pokyny**

Nesprávné připojení, montáž či používání tohoto produktu může mít za následek selhání komponent nebo nežádoucí rušení. Než začnete zařízení nastavovat a používat, přečtěte si následující pokyny.

### **Nastavení**

- Střídavé napájení připojte až poté, co připojíte všechna ostatní zařízení (včetně napájecího adaptéru). Připojování nebo odpojování komponent či vybavení na zadním panelu v době, kdy je zařízení napájeno střídavým proudem, může způsobit proudové nárazy a zařízení poškodit.
- Při zapojování konektorů do zdířek na ně nevyvíjejte přílišnou sílu. Cítíte-li nezvyklý odpor, ujistěte se, že jsou konektor a zdířka vzájemně ve správné poloze.
- Informace o používání a požadavcích bezdrátové komunikace naleznete v dokumentaci k zařízení v části zaměřené na soulad s předpisy.

### **Ventilace a péče**

- Zařízení upevňujte pouze v souladu s obrázky nebo s pokyny dodávanými společně s montážními sadami schválenými společností Dell. V nevhodné poloze může dojít k omezení proudění teplého vzduchu ze zařízení, a tím i k poškození zařízení.
- V okolí zařízení ponechejte dostatek místa pro ventilaci. Neumisťujte zařízení do skříní, které kolem něj omezují proudění vzduchu. Na zařízení nepokládejte žádné předměty ani neblokujte ventilační otvory. Provozní specifikace prostředí naleznete na adrese: www.dell.com/wyse/D00D

### **Zdroje napájení**

- Chcete-li vyhovět souladu s předpisy, používejte pouze napájecí adaptér dodaný se zařízením nebo srovnatelný adaptér schválený společností Dell. Chcete-li zajistit správnou výměnu napájecího adaptéru, porovnejte štítky na zařízení i napájecím adaptéru a ověřte, že se používaná napětí shodují.
- **VAROVÁNÍ: Použitím jakéhokoli jiného napájecího adaptéru může dojít k poškození vašeho zařízení či napájecího adaptéru. Na poškození způsobená nevhodným napájecím adaptérem se nevztahuje záruka.**
- Při neočekávané ztrátě energie může dojít k poškození zařízení. Nepřipojujte proto zařízení k zásuvkám, které mohou být neočekávaně vypnuty. Během běžného provozu neprovádějte úplný reset zařízení stisknutím a podržením vypínače.
- Vždy provádějte úplné vypnutí zařízení (prostřednictvím uživatelského rozhraní nebo lehkým stiskem vypínače). Zařízení nevypínejte odpojením napájecích kabelů pro střídavý či stejnosměrný proud ani dodávku elektřiny nevypínejte elektrickým jističem (včetně prodlužovacích kabelů) atd.
- V místech, kde často dochází k bouřkám s blesky, doporučujeme používat přepěťové ochrany elektrických zařízení. Během bouřky s blesky by ale až do jejího skončení mělo být zařízení vypnuté a odpojené od zdroje střídavého napájení
- Dbejte na to, aby nedošlo k přerušení dodávky energie během stahování aktualizace softwaru.

### **Baterie**

Zařízení obsahuje vnitřní knoflíkovou baterii, kterou smí vyměňovat společnost Dell nebo jedno z našich autorizovaných servisních center Authorized Service Center. Podporu naleznete na adrese: www.dell.com/support

- **VAROVÁNÍ: Je-li baterie nahrazena nesprávným typem, hrozí riziko výbuchu. Použité baterie vždy likvidujte v souladu s pokyny k baterii.**
- **VAROVÁNÍ: Materiály s obsahem chloristanů v souladu s hlavou 22 sbírky kalifornských předpisů California Code of Regulations může být vyžadována speciální manipulace. (Vyžadováno pouze v USA.)**

### **Máte zájem o další informace?**

**Referenční příručky společnosti Dell** [– dokumentace pro uživatele](www.dell.com/wyse/manuals)  [a správce a související dokumentace je k dispozici na adrese:](www.dell.com/wyse/manuals)  www.dell.com/wyse/manuals

**Montážní sady schválené společností Dell** – [informace o](www.dell.com/wyse/mounting)  [schválených montážních sadách jsou k dispozici na adrese:](www.dell.com/wyse/mounting) www.dell.com/wyse/accessories

**Servis a podpora společnosti Dell** – nejnovější bitové kopie softwaru jsou k dispozici na adrese: www.dell.com/wyse/downloads

**Dell Device Manager** [– informace o softwaru Dell pro vzdálenou](www.dell.com/wyse/WDM)  [správu jsou k dispozici na adrese: www.dell.com/wyse/WDM](www.dell.com/wyse/WDM)

**Dell WSM** – informace o softwaru Dell WSM jsou k dispozici na adrese: [www.dell.com/wyse/WSM](http://www.dell.com/ccc/WSM)

**Dell a životní prostředí** [– informace o souladu Dell se sm](www.dell.com/environment)ěrnicí RoHS a se směrnicí o odpadních elektrických a elektronických zařízeních [\(OEEZ\) jsou k dispozici na adrese:www.dell.com/environment](www.dell.com/environment)

**Dell a recyklace** [– informace o recyklaci a repasování produkt](www.dell.com/recycling)ů znač[ky Dell jsou k dispozici na adrese: www.dell.com/recycling](www.dell.com/recycling)

**Záruka společnosti Dell** – standardní záruční období jsou tři roky od data zakoupení zařízení.

#### **Copyright © 2014 Dell Inc. Všechna práva vyhrazena.**

Tento produkt je chráněn americkými a mezinárodními zákony o autorských právech a zákony o ochraně duševního vlastnictví. Dell a logo Dell jsou obchodní značky společnosti Dell Inc. ve Spojených státech anebo v jiných jurisdikcích. Všechny ostatní značky a názvy uvedené v tomto dokumentu mohou být obchodní značky společností, které je vlastní.

 $\_$  , and the set of the set of the set of the set of the set of the set of the set of the set of the set of the set of the set of the set of the set of the set of the set of the set of the set of the set of the set of th

Září 2014 Dell Č. dílu: W0W86 Rev. A00

# **Konfiguracja klienta Cloud**

Należy pamiętać o przeczytaniu Wytycznych dotyczących bezpieczeństwa przed konfiguracją i eksploatacją tego urządzenia. Należy postępować zgodnie z poniższymi instrukcjami, odwołując się do zamieszczonych rysunków:

- 1 Upewnić się, że monitor i klient cloud są wyłączone i odłączone od zasilania. Umieścić klienta cloud na biurku lub użyć zestawu montażowego zatwierdzonego przez firmę Dell.
- 2 Wykonać wszystkie konieczne połączenia (wyświetlacz wideo, klawiatura i mysz są wymagane). Połączenie z siecią Ethernet 10/100/1000 Base-T jest wymagane, chyba że używany jest opcjonalny adapter sieci Wi-Fi do bezprzewodowego połączenia z siecią. Aby nawiązać połączenie z modułem światłowodowym SFP, należy się upewnić, że moduł SFP (zamawiany/dostarczany oddzielnie) jest odblokowany. Należy umieścić go w gnieździe SFP/Mini-GBIC, a następnie obrócić zatrzask, aby zablokować moduł na miejscu. Dodatkowe urządzenia peryferyjne można podłączyć do innych portów.
- 3 Podłączyć zasilacz do wejścia zasilania klienta cloud przed podłączeniem do gniazdka elektrycznego prądu przemiennego 100-240 V, 50-60 Hz, a następnie nacisnąć przycisk zasilania w celu załączenia zasilania. Gdy proces uruchamiania zostanie zakończony, pomarańczowa kontrolka działania zmieni kolor na żółty.

### **Wytyczne dotyczące bezpieczeństwa**

Nieprawidłowe podłączenie, instalacja lub użytkowanie tego produktu może doprowadzić do uszkodzenia jego elementów lub powodować niepożądane zakłócenia. Przed konfiguracją i eksploatacją tego urządzenia należy przeczytać poniższe wytyczne.

### **Konfiguracja**

- Nie podłączać zasilania przed wykonaniem wszystkich innych połączeń (łącznie z zasilaczem). Podłączanie i odłączanie elementów lub sprzętu w tylnym panelu, gdy zasilanie jest podłączone do urządzenia, może skutkować przepięciami i zniszczyć urządzenie.
- Nie używać siły podczas podłączania złącza do gniazda. Jeśli napotkany zostanie nadmierny opór, sprawdzić, czy złącze jest odpowiednio zorientowane w stosunku do gniazda.
- Informacje dotyczące korzystania z łączności bezprzewodowej i wymagań z tym związanych znajdują się w dokumentacji urządzenia.

### **Wentylacja i dbanie o sprzęt**

- Urządzenie należy zamontować wyłącznie w przedstawiony sposób lub zgodnie z dostarczonymi instrukcjami przy użyciu zatwierdzonych przez firmę Dell zestawów montażowych. Nieprawidłowa orientacja może ograniczyć przepływ powietrza i odprowadzanie ciepła od urządzenia i je uszkodzić.
- Należy zapewnić odpowiednią ilość miejsca wokół urządzenia w celu wentylacji. Nie umieszczać urządzenia w miejscu ograniczającym przepływ powietrza wokół urządzenia; nie umieszczać żadnych obiektów na urządzeniu ani nie blokować wylotów wentylacyjnych.

Specyfikacje dotyczące obsługi niezagrażającej środowisku można znaleźć na stronie: www.dell.com/wyse/D00D

## **Źródła zasilania**

- W celu zapewnienia zgodności z przepisami należy korzystać tylko z zasilaczy dostarczonych z urządzeniem lub zatwierdzonych przez firmę Dell modeli zastępczych. W przypadku wymiany należy porównać etykiety na urządzeniu i zasilaczu w celu zapewnienia zgodności napięć.
- **OSTRZEŻENIE: Korzystanie z jakiegokolwiek innego zasilacza może spowodować uszkodzenie urządzenia lub zasilacza. Zniszczenia spowodowane zastosowaniem niewłaściwego zasilacza nie są objęte gwarancją.**
- Przypadkowa utrata zasilania może spowodować uszkodzenie urządzenia. Nie należy podłączać urządzenia do gniazdka, które może zostać przypadkowo wyłączone. Podczas normalnej pracy urządzenia nie należy wykonywać tzw. twardego resetu poprzez przytrzymanie przycisku zasilania.
- Gdy zachodzi potrzeba wyłączenia urządzenia, należy przeprowadzić pełne wyłączanie (tzn. z poziomu interfejsu użytkownika lub przez krótkie naciśnięcie przycisku zasilania). Nie odłączać przewodu zasilania prądem przemiennym, prądem stałym ani nie wyłączać zasilania wyłącznikiem (uwzględniając listwy zasilające) itp. w celu wyłączenia urządzenia.
- Zalecane jest stosowanie ograniczników przepięciowych do urządzeń elektrycznych w obszarach, w których występują burze. Jednak podczas trwania burzy należy prawidłowo wyłączyć urządzenie i odłączyć je od gniazda zasilania.
- Należy zachować szczególną ostrożność, aby nie przerwać zasilania w momencie pobierania aktualizacji oprogramowania.

### **Akumulator**

Urządzenie wyposażone jest w wewnętrzną baterię pastylkową, którą można wymienić w firmie Dell lub w autoryzowanych centrach serwisowych. Informacje dotyczące wsparcia można znaleźć na stronie: www.dell.com/support

- **OSTRZEŻENIE: Istnieje ryzyko eksplozji w przypadku umieszczenia baterii niewłaściwego typu. Zawsze należy utylizować zużyte baterie zgodnie z instrukcjami dołączonymi do baterii.**
- **OSTRZEŻENIE: Materiały z nadchloranu może być wymagane specjalne postępowanie zgodnie z Kodeksem ustaleń w stanie Kalifornia (California Code of Regulations), tytuł 22. (Wymagane tylko na terenie Stanów Zjednoczonych.)**

### **Dodatkowe informacje**

**Instrukcje referencyjne firmy Dell** [– dokumentacja u](www.dell.com/wyse/manuals)żytkownika, administratora i inne powiązane dokumentacje są dostępne na [stronie: www.dell.com/wyse/manuals](www.dell.com/wyse/manuals)

**Zatwierdzone przez firmę Dell zestawy montażowe** – [informacje o](www.dell.com/wyse/mounting)  [zatwierdzonych zestawach akcesoriów monta](www.dell.com/wyse/mounting)żowych są dostępne na stronie: www.dell.com/wyse/accessories

**Serwis i wsparcie firmy Dell** – najnowsze obrazy oprogramowania są dostępne na stronie: www.dell.com/wyse/downloads

**Oprogramowanie Dell Device Manager** – informacje o oprogramowaniu do zdalnego zarządzania firmy Dell są dostępne pod [adresem: www.dell.com/wyse/WDM](www.dell.com/wyse/WDM)

**Oprogramowanie Dell WSM** – informacje o oprogramowaniu Dell WSM sa dostepne na stronie: [www.dell.com/wyse/WSM](http://www.dell.com/ccc/WSM)

**Dell i środowisko naturalne** [– informacje o zgodno](www.dell.com/environment)ści standardów stosowanych w firmie Dell z dyrektywą RoHS i zasadami utylizacji [odpadów elektrycznych i elektronicznych \(WEEE\) s](www.dell.com/environment)ą dostępne na stronie: www.dell.com/environment

**Dell i recykling** [– informacje o recyklingu i ponownym](www.dell.com/recycling)  [wykorzystywaniu produktów firmy Dell s](www.dell.com/recycling)ą dostępne na stronie: www.dell.com/recycling

**Gwarancja firmy Dell** – standardowy okres gwarancji trwa trzy lata od daty zakupu.

\_\_\_\_\_\_\_\_\_\_\_\_\_\_\_\_\_\_\_\_\_\_\_\_\_\_\_\_\_\_\_\_\_\_\_\_\_\_\_\_\_\_\_\_\_\_\_\_\_\_\_\_\_\_\_\_\_\_\_\_\_

#### **Copyright © 2014 Dell Inc. Wszelkie prawa zastrzeżone.**

Ten produkt jest chroniony prawem autorskim i prawem własności intelektualnej Stanów Zjednoczonych i międzynarodowym. Nazwa Dell i logo firmy Dell są znakami towarowymi firmy Dell Inc. w Stanach Zjednoczonych i/lub innych jurysdykcjach. Wszelkie pozostałe znaki i nazwy handlowe wspomniane w tej dokumentacji mogą być znakami towarowymi odpowiednich firm. Wrzesień 2014 Dell Nr ref.: W0W86 Wersja: A00

## **Configurarea clientului dvs. de tip cloud**

Asigurați-vă că ați citit Instrucțiunile privind siguranța înainte de a configura și utiliza acest produs. Consultați imaginile și urmați indicaţiile de mai jos:

- 1 Asiguraţi-vă că monitorul şi clientul cloud sunt dezactivate şi deconectate de la sursa de alimentare CA. Aşezaţi clientul cloud pe un birou sau utilizaţi kitul de accesorii pentru montaj aprobat de Dell.
- 2 Realizaţi toate conexiunile dorite (sunt necesare afişaj video şi tastatură cu mouse). Conectarea la o reţea de Ethernet 10/100/1000 Base-T este necesară dacă nu este utilizat un adaptor de reţea WiFi opţional pentru conectarea wireless la o rețea. Pentru conectarea la SFP cu fibră, asigurați-vă că modulul SFP (comandat/livrat separat) este deblocat. Conectati-l la fanta SFP/Mini-GBIC și rotiți încuietoare pentru a fixa modulul în poziţie. Conexiunile suplimentare ale dispozitivelor periferice pot fi realizate la alte mufe.
- 3 Conectaţi adaptorul de alimentare la alimentarea cu putere a clientului cloud înainte de conectarea la o priză electrică de 100-240 V c.a., 50-60 Hz, apoi apăsaţi pe butonul de pornire pentru a aplica energie electrică. Când secvenţa de iniţializare este finalizată, indicatorul luminos de activitate îşi schimbă culoarea din galben în verde.

### **Instrucţiuni privind siguranţa**

Conectarea, montarea sau utilizarea necorespunzătoare a acestui produs poate determina defectări ale componentelor sau interferente nedorite. Citiţi următoarele instrucţiuni înainte de configurarea şi utilizarea acestui produs.

### **Configurare**

- Nu efectuati conectarea la alimentarea c.a. decât după realizarea tuturor conexiunilor (inclusiv adaptorul de alimentare). Conectarea sau deconectarea componentelor sau a echipamentelor pe panoul din spate când dispozitivul primeşte alimentare c.a. poate determina supratensiune energetică şi vă poate afecta dispozitivul.
- Nu fortați un conector în mufa aferentă. Dacă întâmpinați rezistenţă excesivă, verificaţi orientarea corectă a conectorului spre priza de curent.
- Pentru utilizarea opțiunii wireless și cerințele aferente, consultați notificările de reglementare din documentaţia dispozitivului.

### **Ventilare şi întreţinere**

- Montaţi dispozitivul doar conform indicaţiilor sau în conformitate cu instrucțiunile furnizate împreună cu kiturile cu accesorii de montare aprobate de Dell. Orientarea necorespunzătoare poate restricţiona circulaţia aerului cald de la dispozitiv, acesta putând fi deteriorat.
- Lăsați spațiu suficient în jurul dispozitivului pentru ventilare; nu puneți dispozitivul în vreun loc închis care să restricționeze circulația aerului în jurul dispozitivului; nu asezați obiecte pe dispozitiv şi nu blocaţi găurile de aerisire. Pentru specificațiile de funcționare legate de mediu, accesați:

www.dell.com/wyse/D00D

### **Surse de alimentare**

- Din motive de conformitate normativă, utilizaţi doar adaptorul de alimentare care este furnizat împreună cu dispozitivul dvs. sau un adaptor echivalent aprobat de Dell. Pentru o înlocuire corectă, comparaţi eticheta de pe dispozitiv cu cea de pe adaptorul de alimentare pentru a vă asigura că tensiunile specificate corespund.
- **AVERTISMENT: Utilizarea oricărui alt adaptor de alimentare poate deteriora dispozitivul dvs. sau adaptorul de alimentare. Deteriorarea cauzată de un adaptor de alimentare necorespunzător nu este acoperită de garanţie.**
- Întreruperea accidentală a alimentării poate deteriora dispozitivul. Evitați conectarea dispozitivului la vreo priză de alimentare care poate fi deconectată accidental. Nu efectuati o resetare din fabrică a dispozitivului ţinând apăsat butonul de pornire în timpul funcţionării normale.
- Când opriți dispozitivul, asigurați-vă că efectuați o oprire completă (prin interfaţa de utilizator sau o apăsare uşoară a butonului de pornire). Nu deconectați cablul de alimentare c.a., cablul de alimentare c.c. şi nu opriţi alimentarea la un întrerupător (inclusiv prelungitoare) etc., pentru a opri dispozitivul.
- În zone cu descărcări electrice luminoase se recomandă dispozitivele de protecţie la supratensiune pentru echipamente electrice. Totuşi, în momentul fulgerării, echipamentul dvs. trebuie să fie oprit corespunzător şi deconectat de la alimentarea c.a. până la terminarea furtunii.
- Aveţi grijă să nu întrerupeţi alimentarea când dispozitivul descarcă o actualizare de software.

### **Baterie**

Dispozitivul conţine o baterie rotundă internă care poate fi înlocuită de Dell sau la unul din centrele noastre autorizate de service. Pentru asistență, accesați: www.dell.com/support

- **AVERTISMENT: Există risc de explozie dacă bateria este înlocuită cu una de tip greşit. Întotdeauna eliminaţi bateriile uzate în conformitate cu instrucţiunile care însoţesc bateria.**
- **AVERTISMENT: Materiale cu conţinut de perclorat Poate fi necesară manipulare specială, în baza Codului de reglementări din statul California, secţiunea 22. (Necesar doar pe teritoriul S.U.A.)**

### **Aveţi nevoie de mai multe informaţii?**

**Ghiduri de referinţă Dell** [– Ghidul utilizatorului, ghidul](www.dell.com/wyse/manuals)  administratorului și documentația aferentă sunt disponibile la adresa: <www.dell.com/wyse/manuals>

**Kituri cu accesorii de montare aprobate de Dell – Informatii despre** opţ[iunile de kituri cu accesorii de montare aprobate sunt disponibile la](www.dell.com/wyse/mounting)  adresa: www.dell.com/wyse/accessories

**Service şi asistenţă Dell** – Cele mai recente imagini cu software sunt disponibile la adresa: www.dell.com/wyse/downloads

**Gestionare dispozitive Dell** – Informaţ[ii despre software-ul Dell de](www.dell.com/wyse/WDM)  gestionare de la distantă sunt disponibile la adresa: www.dell.com/wyse/WDM

Dell WSM - Informatii despre software-ul Dell WSM sunt disponibile la: [www.dell.com/wyse/WSM](http://www.dell.com/ccc/WSM)

**Dell şi mediul** – Informaţ[ii despre conformitatea Dell cu restric](www.dell.com/environment)ţiile în utilizarea unor substanțe periculoase și cu prevederile privind de <www.dell.com/environment>

**Dell si reciclarea** – Informat[ii despre reciclarea](www.dell.com/recycling) și reutilizarea [produselor Dell sunt disponibile la adresa: www.dell.com/recycling](www.dell.com/recycling)

**Garanţia Dell** – Garanţia standard este de trei ani de la data cumpărării.

#### **Drepturi de autor © 2014 Dell Inc. Toate drepturile rezervate.**

Acest produs este protejat de legile din S.U.A. şi de legile internaţionale privind drepturile de autor şi proprietatea intelectuală. Dell şi sigla Dell sunt mărci comerciale ale Dell Inc. în Statele Unite şi/sau alte jurisdicţii. Toate celelalte mărci şi denumiri menţionate aici pot fi mărci comerciale ale companiilor respective.

\_\_\_\_\_\_\_\_\_\_\_\_\_\_\_\_\_\_\_\_\_\_\_\_\_\_\_\_\_\_\_\_\_\_\_\_\_\_\_\_\_\_\_\_\_\_\_\_\_\_\_\_\_\_\_\_\_\_\_\_\_

Sept 2014 Dell N/C: W0W86 Rev. A00

### **Nastavenie vášho cloudového klienta**

Pred nastavovaním a používaním tohto výrobku si najprv prečítajte Bezpečnostné pokyny. Pozrite si obrázky a postupujte nasledovne:

- 1 Uistite sa, že monitor a cloudový klient sú vypnuté a odpojené od napájania striedavým prúdom. Umiestnite clodového klienta na stôl alebo použite súpravu montážneho príslušenstva schválenú spoločnosťou Dell.
- 2 Vykonajte všetky potrebné pripojenia (požaduje sa video displej a klávesnica s myšou). Je potrebné pripojenie k eternetovej sieti 10/100/1000 Base-T, pokiaľ na pripojenie k sieti nepoužívate voliteľný adaptér siete WiFi. V prípade pripojenia k Fiber SFP sa presvedčite, že modul SFP (objednávaný/dodávaný samostatne) je odblokovaný. Zapojte ho do slotu SFP/Mini-GBIC a potom otočte západku, aby ste modul zablokovali na jeho mieste. Do ostatných portov môžete zapojiť ďalšie periférne zariadenia.
- 3 Sie–240 V AC, 50–60 Hz, potom zapnite cloudového klienta stlačením tlačidla zapnutia. Po skončení spustenia sa kontrolka aktivity rozsvieti na zeleno.

## **Bezpečnostné pokyny**

Nesprávne pripojenie, montáž alebo používanie tohto produktu môže spôsobiť poškodenie súčastí zariadenia alebo nežiadúce rušenie. Nasledujúce pokyny si prečítajte pred začiatkom nastavenia a používania zariadenia.

### **Nastavenie**

- Do napájania zapojte až po vykonaní všetkých ostatných pripojení (vrátane sieťového adaptéra). Pripájanie alebo odpájanie súčastí alebo zariadení k zadnému panelu pri pripojení zariadenia k napájaniu môže spôsobiť prepätie a poškodenie zariadenia.
- Konektor do zásuvky nezasúvajte silou. V prípade neprimeraného odporu skontrolujte správne natočenie konektora k zásuvke.
- Pre bezdrôtové používanie a požiadavky si pozrite regulačné oznámenia uvedené v dokumentácii k zariadeniu.

### **Vetranie a starostlivos**

- Zariadenie pripevňujte iba tak, ako je to znázornené v pokynoch uvedených k montážnym súpravám príslušenstva schváleného spoločnosťou Dell. Nesprávne otočenie zariadenia by mohlo zabrániť prúdeniu tepla zo zariadenia a poškodiť ho.
- Okolo zariadenia ponechajte dostatok miesta na vetranie; zariadenie neumiestňujte na miesto, kde je obmedzené prúdenie vzduchu okolo zariadenia; na zariadenie nepokladajte žiadne objekty a neblokujte vetracie otvory. Ak chcete informácie o špecifikáciách týkajúcich sa prevádzky vo vz www.dell.com/wyse/D00D

## **Zdroje napájania**

• Aby ste dosiahli zhodu s regulačnými požiadavkami, používajte iba zdroj napájania dodávaný so zariadením, prípadne iný zdroj schválený spoločnosťou Dell. V prípade nahradenia porovnajte štítky na oboch zariadeniach a na napájacom adaptéri, aby ste zaistili, že napätie je to isté.

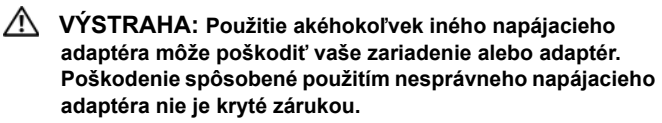

• Náhla strata napájania môže poškodiť zariadenie. Nezapínajte do zástrčky, ktorú je možné náhodne vypnúť. Nepoužívajte tvrdý reset zariadenia stlačením tlačidla zapnutia počas štandardnej prevádzky.

- Pri vypínaní zariadenia sa uistite, že vykonáte úplné vypnutie (prostredníctvom užívateľského rozhrania alebo jemného stlačenia tlačidla zapnutia). Zariadenie nevypínajte odpojením napájacieho kábla, vypnutím ističa (vrátane predlžovacieho kábla), atď.
- V oblastiach s častým výskytom bleskov sa odporúča použitie prepäťovej ochrany pre elektrické zariadenia. V prípade búrky s bleskami by ste však mali zariadenie riadne vypnúť a odpojiť ho z napájania až do skončenia búrky.
- Pri sťahovaní aktualizácie softvéru dávajte pozor, aby ste neprerušili napájanie zariadenia.

### **Batéria**

Súčasťou zariadenia je zabudovaná gombíková batéria, ktorú môže vymeniť iba spoločnosť Dell alebo jedno z našich autorizovaných servisných centier. Ak potrebujete odporu, navštívte stránku: www.dell.com/support

- **VÝSTRAHA: Nebezpečenstvo výbuchu batérie v prípade výmeny za nesprávny typ. Použité batérie vždy likvidujte v súlade s pokynmi priloženými k batérii.**
- **VÝSTRAHA: Materiály obsahujúce chloristan na základe Zbierky zákonov Kalifornie, čiastka 22, sa môže vyžadovať špeciálne zaobchádzanie. (Vyžaduje sa iba v USA.)**

### **Potrebujete viac informácií?**

**Referenčné príručky Dell** – Používateľ[, administrátor a súvisiace](www.dell.com/wyse/manuals)  [dokumenty sú k dispozícii na adrese: www.dell.com/wyse/manuals](www.dell.com/wyse/manuals)

**Montážne súpravy pre príslušenstvo schválené spoločnos** [–](www.dell.com/wyse/mounting)  [Informácie o schválených montážnych súpravách pre príslušenstvo](www.dell.com/wyse/mounting)  sú k dispozícii na adrese: www.dell.com/wyse/accessories

**Servis a podpora spoločnosti Dell** – Najnovšie obrázky softvéru sú k dispozícii na adrese: www.dell.com/wyse/downloads

**Softvér Dell Device Manager** [– Informácie o softvéri spolo](www.dell.com/wyse/WDM)čnosti Dell [pre vzdialenú správu sú k dispozícii na adrese:](www.dell.com/wyse/WDM)  www.dell.com/wyse/WDM

**Softvér WSM Dell** [– Informácie o softvéri WSM Dell sú k dispozícii na](http://www.dell.com/ccc/WSM)  stránke:

[www.dell.com/wyse/WSM](http://www.dell.com/ccc/WSM)

**Spoločnos** – Informácie o zhode spoloč[nosti Wyse so smernicou ES](www.dell.com/environment)  o obmedzení používania niektorých nebezpečných látok (RoHS) a so [smernicou ES o odpadových elektrických a elektronických](www.dell.com/environment)  zariadeniach (WEEE) sú k dispozícii na adrese: www.dell.com/environment

**Spoločnos** [– Informácie o recyklácii a opätovnom použití produktov](www.dell.com/recycling)  spoloč[nosti Dell sú k dispozícii na adrese: www.dell.com/recycling](www.dell.com/recycling)

**Záruka na produkty Dell** – Štandardná záručná doba je tri roky od dátumu zakúpenia produktu.

#### **Autorské práva © 2014 Dell Inc. Všetky práva vyhradené.**

Tento produkt je chránený medzinárodnými zákonmi a zákonmi USA na ochranu autorských práv a ochranu duševného vlastníctva. Dell a logo Dell sú ochrannými známkami spoločnosti Dell Inc. v USA a/alebo v iných jurisdikciách. Všetky ostatné známky a názvy tu uvedené sú ochrannými známkami ich príslušných spoločností.

 $\_$  , and the set of the set of the set of the set of the set of the set of the set of the set of the set of the set of the set of the set of the set of the set of the set of the set of the set of the set of the set of th

Sept 2014 Dell Č. dielu: W0W86 Rev. A00